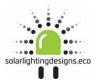

| STEP | PICTURE                                                                                                    | INSTRUCTION                                                                                                    |
|------|----------------------------------------------------------------------------------------------------|----------------------------------------------------------------------------------------------------|
| 1    | 3/3/2 v    all (* 1/2)      1    and (* 1/2)      1    1      1    1      1    1      1    1      1    1      1    1      1    1      1    1      1    1      1    1      1    1      1    1      1    1      1    1      1    1      1    1      1    1      1    1      1    1      1    1      1    1      1    1      1    1      1    1      1    1      1    1      1    1      1    1      1    1      1    1      1    1      1    1      1    1      1    1      1    1      1    1 | Download the APP from Apple APP<br>store or Play store                                                                                                    |
| 2    |                                                                                                    | Switch the CCTV/solar light on. The<br>switch is located on the end of the<br>light, right and side adjacent to the<br>mounting bracket. Switch<br>depressed in "ON: The lamp will<br>illuminate then turn off to show the<br>unit is operational |
| 3    | 13:39 *   I ♥ (#)      WI-FI       WI-FI       ✓ IPCAM-779862       ✓ IPCAM-779862       ✓ PERSONAL HOTSPOTS      PERSONAL HOTSPOTS      CHOOSE A NETWORK      DIRECT-21-HP<br>Office-Jet 6950       DIRECT-38-HP<br>Office-Jet 6950       DIRECT-38-HP       VWS Wireless       PWS Wireless(AC)       TP-Link_8C5A       Other                                                                                                    | Open WIFI, be within 10 metres of<br>the unit and search for "IPCAM –<br>779662"<br>Password is 01234567<br>Ensure WIFI connected                                                                                                    |

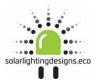

| 4 | 13/53 4 and 40<br>Camera Edit<br>Ado Camora                                                                                                    | Click "Add cameras"                                                                                                   |
|---|----------------------------------------------------------------------------------------------------|----------------------------------------------------------------------------------------------------|
|   | Common Retrief Views Adult                                                                                                    |                                                                                                    |
| 5 | 13:54 **  und so **     Camera  Done    Nama  Camera  □    User Hame  admin  □    UB  Passnord  admin  □    WB  Scan QR Code add UID  >    Q  Search camera from LAN  >    Image: Sinstallation  > | Click Search "Cameras from LAN"                                                                                       |
| 6 | 1555 4 at €102<br>kBock Cannora List Refresh<br>INTT-779662-UWWNJ<br>192-1681.88                                                                                                    | Click on Camera ID once located.<br>Depending on model chosen you<br>may be asked for the password<br>again. 01234567 |

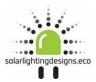

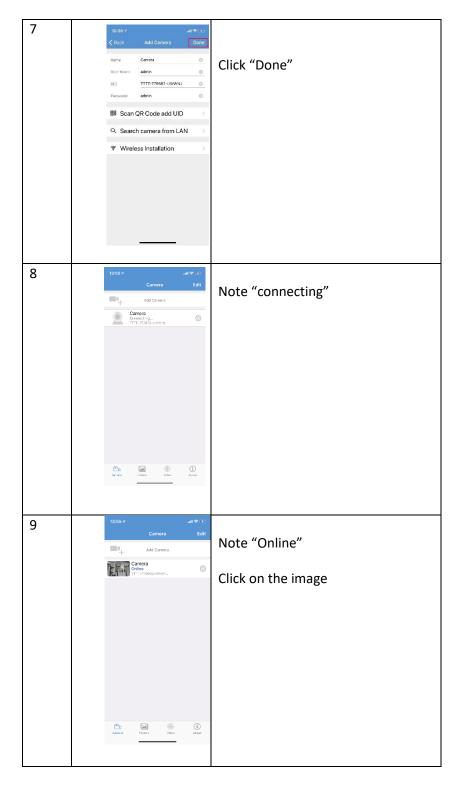

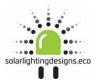

| 10 | Live feed is displayed                                  |
|----|---------------------------------------------------------|
| 11 | Local recording.<br>Click the image of the video camera |
| 12 | Note the flashing "record" (REC)                        |

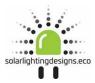

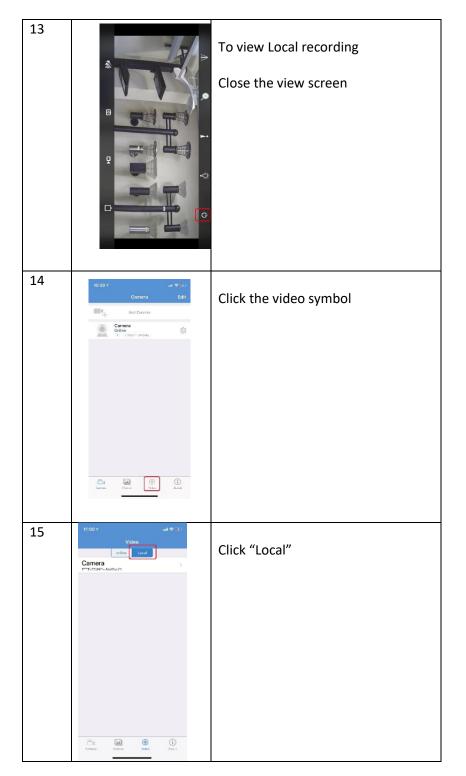

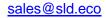

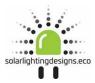

| 16 | 11100 */      uit ♥ -?)        Uideo      office        office      Loce        Camera      >        "IT "Tracer Locat'2:      >                                                    | Click camera                                                                              |
|----|----------------------------------------------------------------------------------------------------|-------------------------------------------------------------------------------------------|
|    | Denverti Protecti WWW calasti                                                                                                    |                                                                                           |
| 17 | 1101 //  ull €12    Back  TTT-779662-UWB  Edit    Image: Devices  2019-05-03 10:18:34  image: Devices    PLAY  DOWNLOAD                                                             | Click "Play" to play recorded local<br>video<br>Click "download to save to your<br>device |
| 18 | 1007  effect    Cited  TETTC7790822UVVVUU  cited    Verto  cited  cited    2019-05-03  10:51:27  cited    2019-05-03  10:51:27  cited    Verto  cited  cited    Verto  cited  cited | Click "OK" to confirm                                                                     |

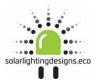

| 19 | 11177 und () ()<br>TTTT-779682-UWWNJ Edit<br>2019-05-03 10:51:27 ()<br>2019 ()<br>2019 ()<br>2 | Converting and storing to device                                                                                                    |
|----|----------------------------------------------------------------------------------------------------|----------------------------------------------------------------------------------------------------|
| 20 | 100 v  all \$\mathbf{C}\$    V Bac  TTT-779092-UVWHJ  Edi    2019-05-03 10:51:27  20    2019-05-03 10:51:27  1                                                                                                    | Saved                                                                                                    |
| 21 | 11:03 4 ad \$ 1**<br>Video<br>Tri Costa<br>Carrer<br>Color<br>Tri J7:000, Kerk<br>Tri J7:000, Kerk                                                                                                    | Online recording - Accessing the<br>recorded video on the imbedded SD<br>card. The camera records<br>automatically to the SD card when<br>the unit is turned on. As the<br>program records in 10 min (Approx)<br>Periods you will not be able to<br>access the first video until after this<br>time<br>Click "Online" |
|    | Cartore Valeo ekast                                                                                                    |                                                                                                    |

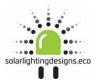

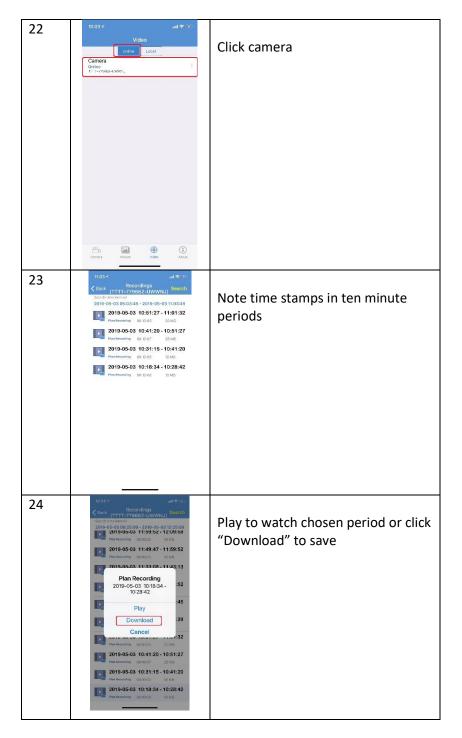

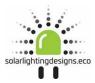

| 25 | 1004    Recording<br>Provide a contraction of the second<br>second a contraction of the second<br>second a contraction of the second a contraction of the second<br>second a contraction of the second a contraction of the second<br>second a contraction of the second a contraction of the second<br>second a contraction of the second a contraction of the second<br>second a contraction of the second a contraction of the second a contraction of the second a contraction of the second a contraction of the second a contraction of the second a contraction of the second a contraction of the second a contraction of the second a contraction of the second a contraction of the second a contraction of the second a contraction of the second a contraction of the second a                                                                                                    | Downloading                                                                                                    |
|----|----------------------------------------------------------------------------------------------------|----------------------------------------------------------------------------------------------------|
| 26 | 11051    Clin Charles Charles Charl                                                                                                    | Once completed click "View"                                                                                        |
| 27 | TILLO Y USGO<br>Video<br>Comma<br>Comma | Depending on the model chosen<br>you may see this screen or you may<br>be directed straight to "29"<br>Click local |

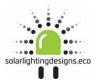

| 28 | 11:00 v video<br>Video<br>Deter Look<br>Camera<br>⊡11:73915-Jonest2 | Click camera                 |
|----|---------------------------------------------------------------------|------------------------------|
|    | Cerrere Victore Victore Albert                                      |                              |
| 29 | 12.43 */                                                            | Click "download"             |
| 30 | 11074    ••••••••••••••••••••••••••••••••••••                       | Click "OK" to save to device |

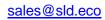

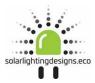

| 31 | 1107 all $e$ i.i.<br>TTTI-779662-UWWNJ Edit<br>2019-05-03 10:51:27<br>20MB<br>Stand erg converte: 170%<br>Edit onvert                                                                                                    | Converting and saving to device                              |
|----|----------------------------------------------------------------------------------------------------|--------------------------------------------------------------|
| 32 | TRUP    ull # 10      Carrer    Dess    Dranstor    Des Store      Cabultor    Dess    Dranstore    Dess    Store      Cabultor    Dess    Dranstore    Dess    Store      Abb Istan    Google    Dranstore    Dess    Dess    Dess      Tractoritore    Dess    Dess    Dess    Dess    Dess    Dess    Dess      Tractoritore    Dess    Dess <t< td=""><td>Apple – Open Photos<br/>Android – Open Gallery</td></t<> | Apple – Open Photos<br>Android – Open Gallery                |
| 33 | 1100*    Inf C Total      Albums    See All      My Albums    See All      The blue blue.    Inf C Total      The blue blue.    Inf C Total      The blue blue.    Inf C Total      See All    Inf C Total      See All    Inf C Total      See All    Inf C Total      See All    Inf C Total      See All    Inf C Total      See All    Inf C Total      See All    Inf C Total      See All    Inf C Total      See All    Inf C Total      See All    Inf C Total      Inf C Total    Inf C Total      Inf C Total    Inf C Total      Inf C Total    Inf C Total      Inf C Total    Inf C Total      Inf C Total    Inf C Total      Inf C Total    Inf C Total      Inf C Total    Inf C Total      Inf C Total    Inf C Total      Inf C Total    Inf C Total      Inf C Total    Inf C Total      Inf C Total    Inf C Total      Inf C Total    Inf C Total      Inf C Total                        | The program automatically creates<br>an album called "CamHi" |

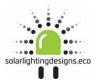

| 34 | titit / al ♥ )+>             | View, forward etc from here |
|----|------------------------------|-----------------------------|
|    | Piceas For You Albuma Search |                             |